# 手册

# 快速使用指南

## RI 00+系列(超越型)

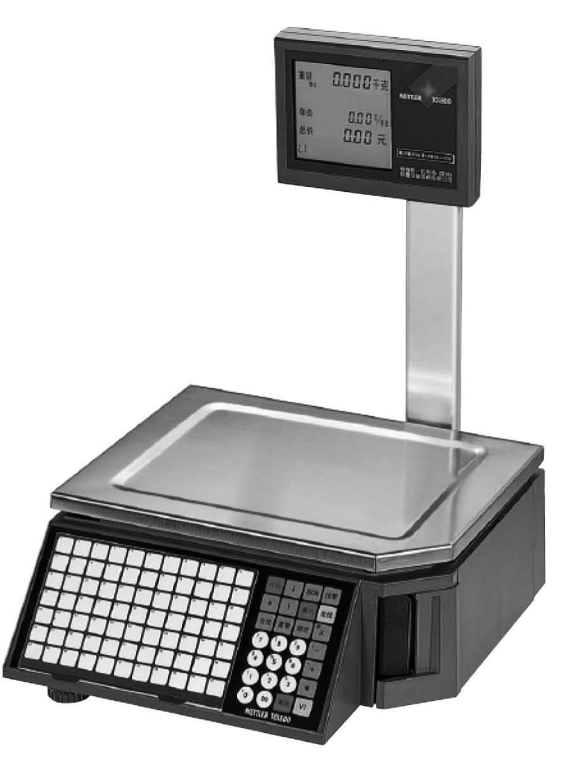

#### 目录

#### 1. 设备安装

- 1.1. 客户显示屏安装及秤体底部接口介绍
- 1.2. 秤体水平调节
- 1.3. 标签打印纸安装
- 1.4. 常用键盘预览及功能说明

#### 2. 常用设置

- 2.1. 条码秤初始化设置
- 2.2. 条码秤设置IP地址
- 2.3. 查看机器版本及IP地址
- 2.4. 销售临时记重(计数)商品
- 2.5. 去皮操作及单价或皮重自动清除和锁定
- 2.6. 设置日期和时间
- 2.7. 设置总价四舍五入
- 2.8. 设置重量不变化连续打印标签 2.9. 设置重量低于20E允许打印
- 2.10. 打印当日营业额报表

#### 3. 常见故障

- 3.1. 条码秤开机提示ERROR 200(202 204等...)DATABASE
- 3.2. 条码秤提示该操作员未记入
- 3.3. 条码秤打印标签时出2-3张空白标签纸
- 3.4. 条码秤打印出标签, 扫描枪无法识别
- 3.5. 条码秤如何设置密码?
- 3.6. 设置了密码的条码秤, 如何进入菜单?
- 3.7. 条码秤开机报错重量不稳

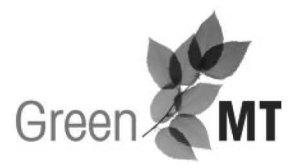

注册MT, 周周赢大礼 访问网站,了解活动详情、获得更多支持: www.mt.com/cn-rgm

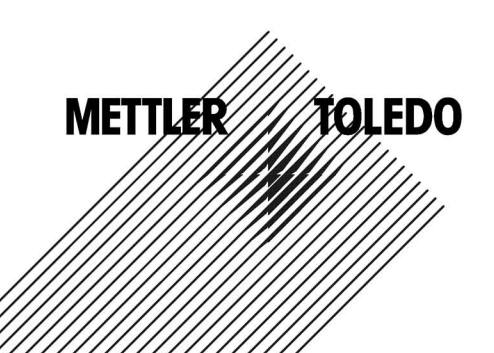

5

 $\overline{1}$ 

3

### 1. 设备安装

1.1. 客户显示屏安装及秤体底部接口介绍

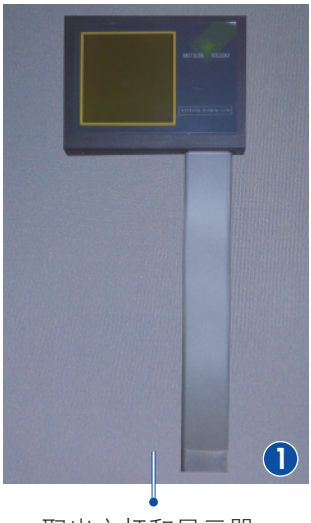

取出立杆和显示器

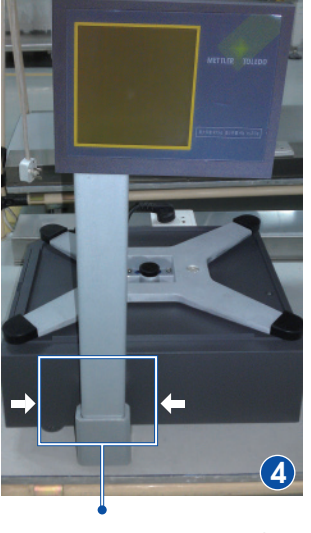

拧紧四颗螺栓固定立杆

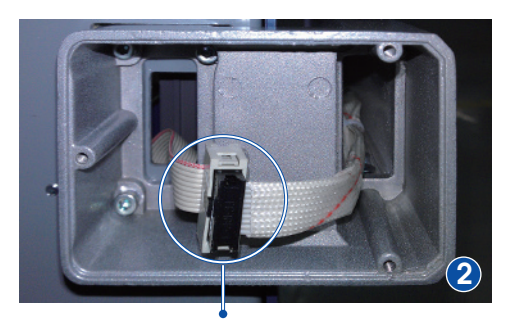

将立杆插入秤体金属座,并且连接底部电缆

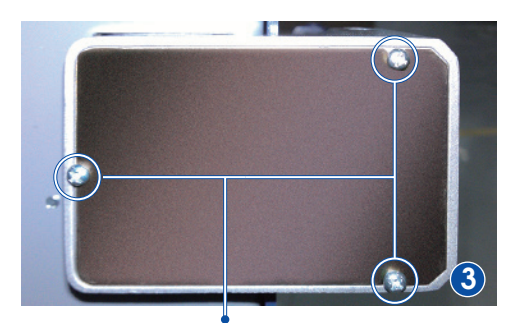

装上金属盖板,并且固定3颗螺栓

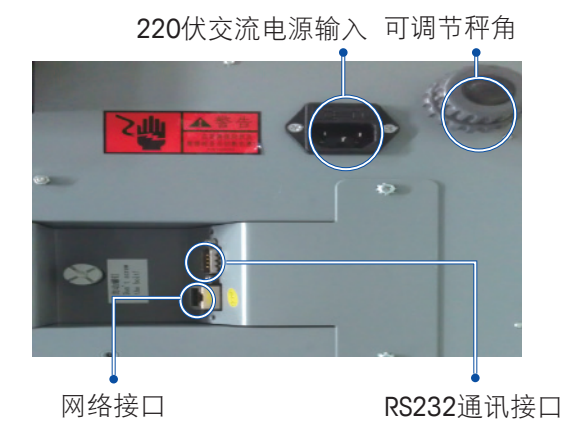

1.2. 秤体水平调节 调整4个秤脚高度,将秤调至水平(观察X托架中水泡判断水平)。

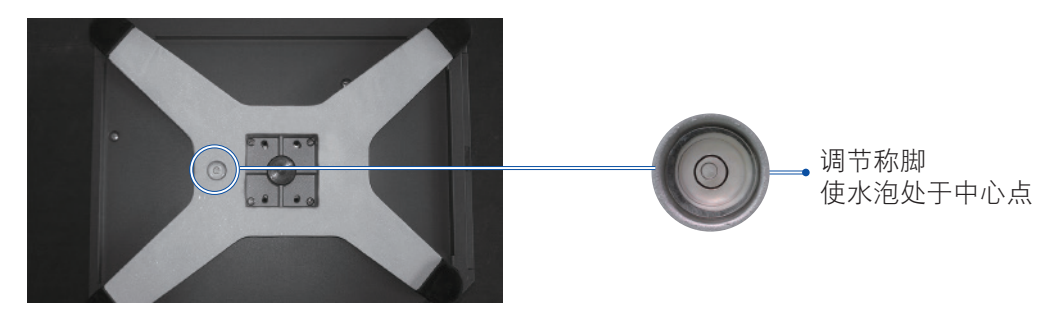

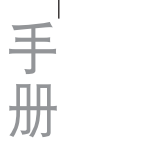

**手册的** 

手册

#### 1.3. 标签打印纸安装(请打开机器左侧电源开关)

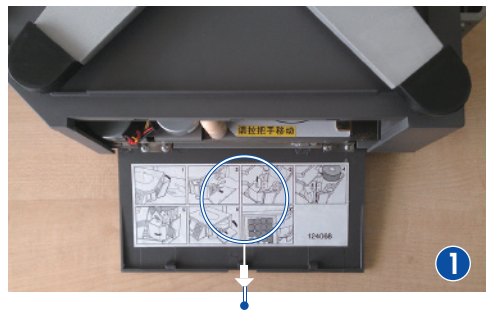

打开盖板

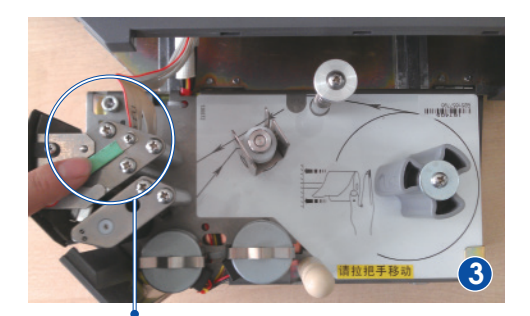

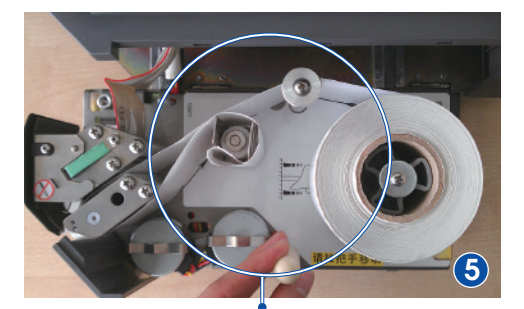

按键盘走纸键,机器自动收紧标签纸

#### 1.4. 常用键盘预览及功能说明

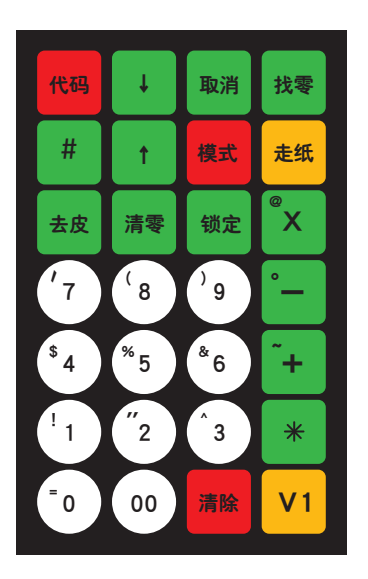

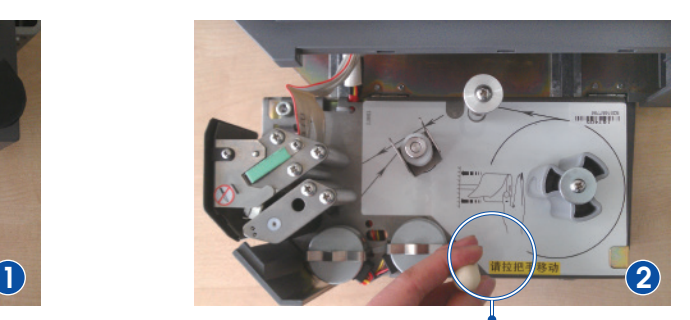

拉动把手

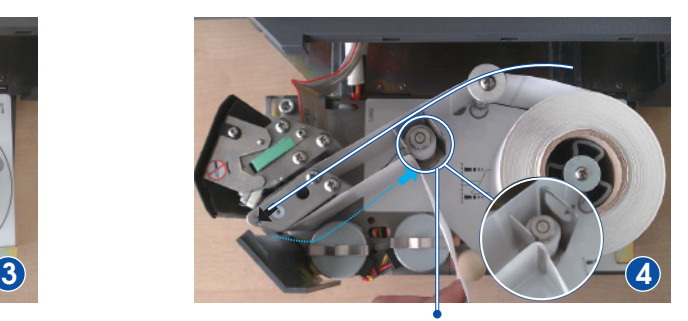

弹开打印头 按箭头方向放置标签纸,合上打印头

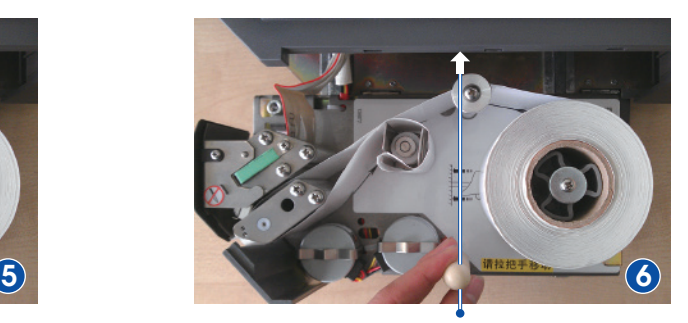

推动把手,合上盖板

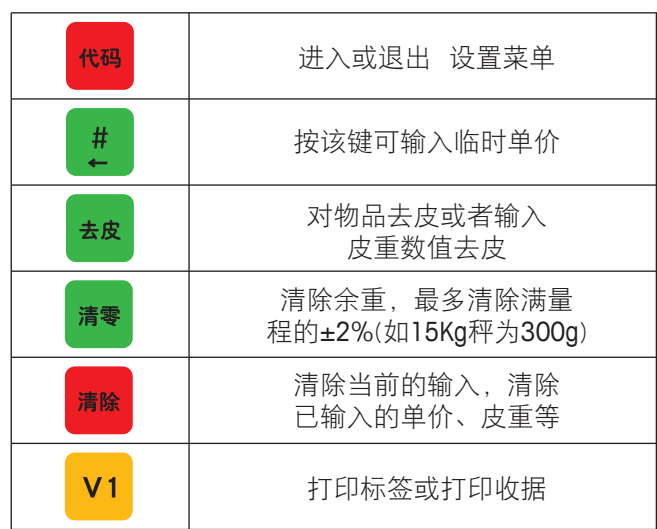

2. 常用设置

**手册的** 

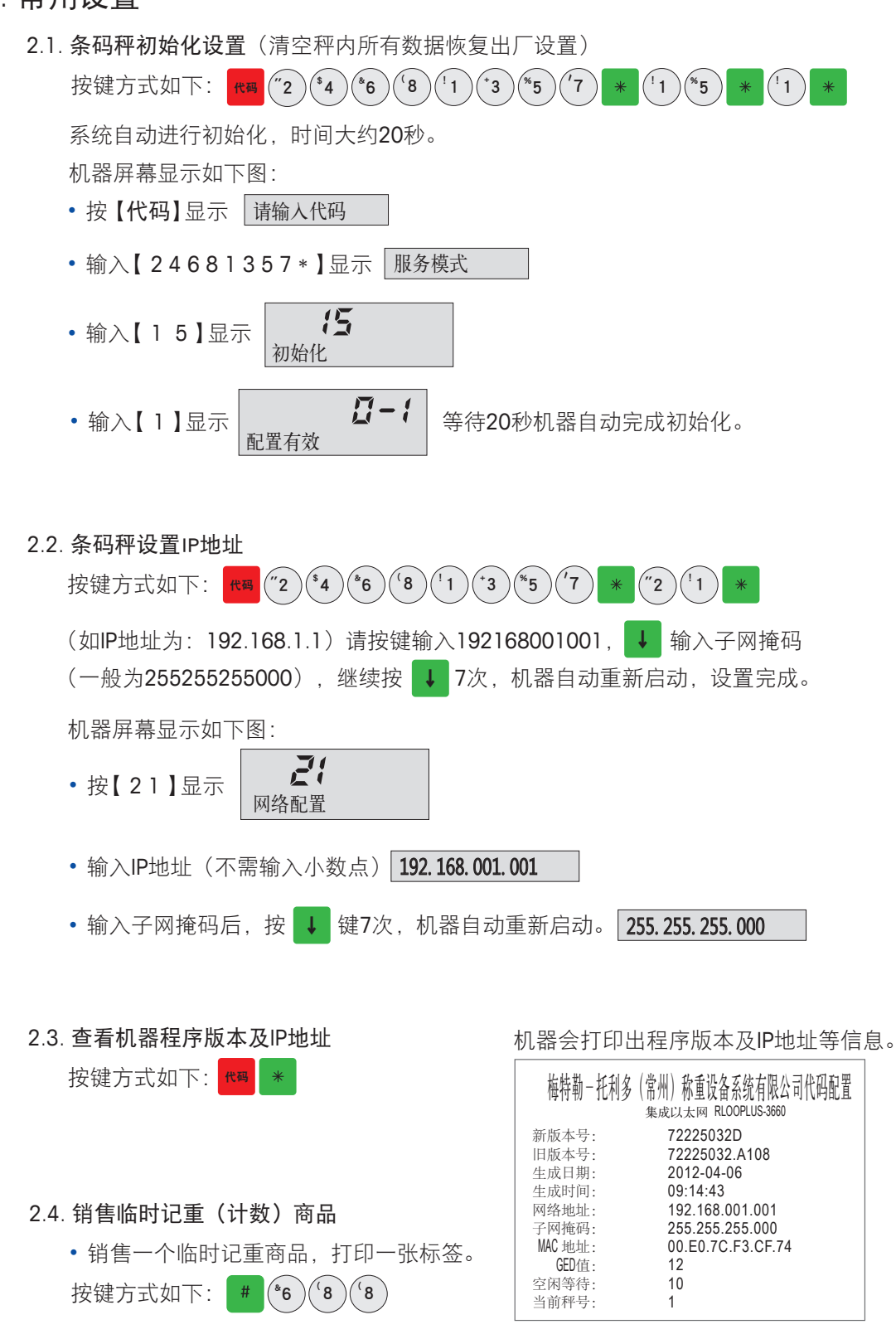

单价显示为6.88元/千克, 将物品放上秤盘后按 v1, 机器打印出标签。 屏幕显示及打印出临时标签如右图:

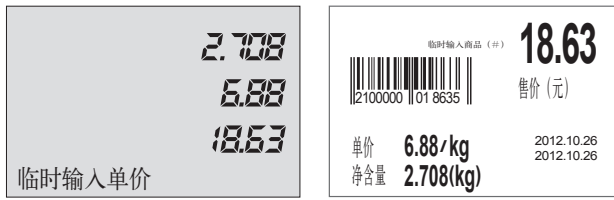

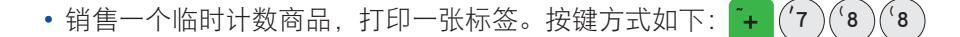

总价显示为7.88元,按 × 轴入要销售数量(如3个),按 v1 , 机器打印出标签。 屏幕显示及打印出临时计数标签如下图:

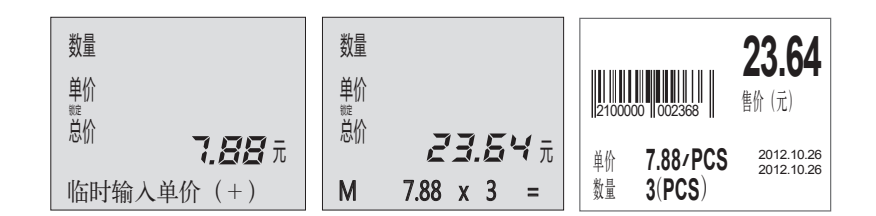

- 2.5. 去皮操作及单价或皮重自动清除和锁定
- 去皮操作 (如称量一杯水,杯子是皮重,水为称重目标)将空杯子放上秤盘,屏幕显示 杯子重量,按 · <del>#</del>& 键。屏幕重量归零(杯子皮重被清除),将水倒入杯子此时显示的重 量为水的净含量。
- ▪单价或皮重自动清除和锁定 按 | ₩ | 键,屏幕锁定亮起(英文秤显示FIX),此时调用单价 或皮重打印标签,完成取下称重物,单价和皮重不会被清除。反之锁定未开启,取下物品 后单价和皮重会自动清除。
- 2.6. 设置日期和时间

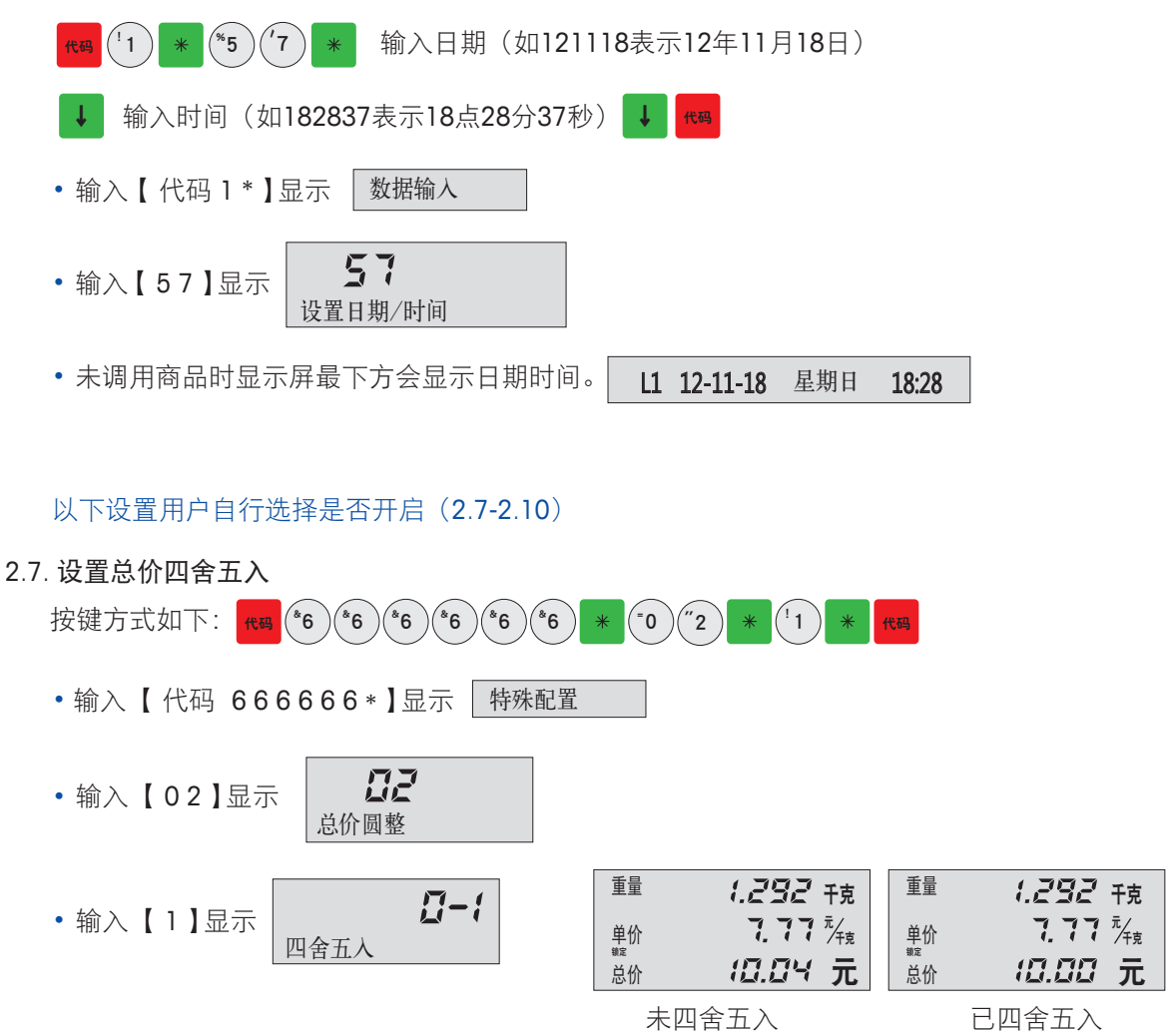

2.8. 设置重量不变化连续打印标签

手册 **手册的** 

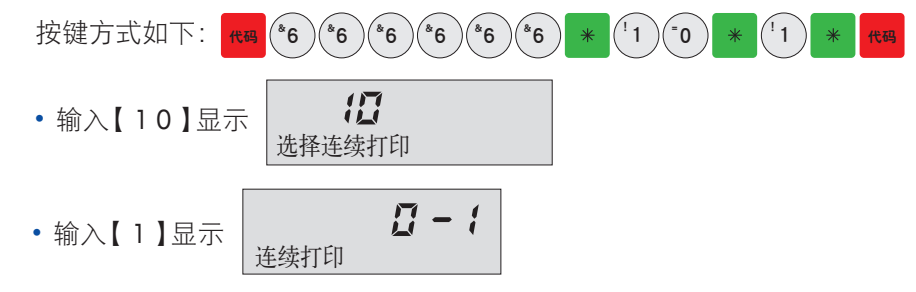

2.9. 设置重量低于20E允许打印(15KG秤为低于40g)

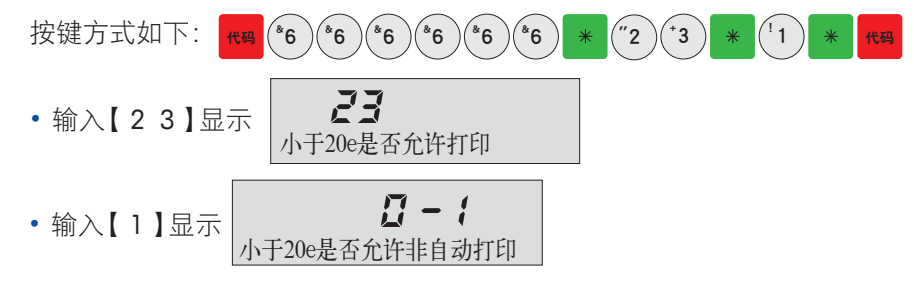

3.10. 打印当日营业额报表

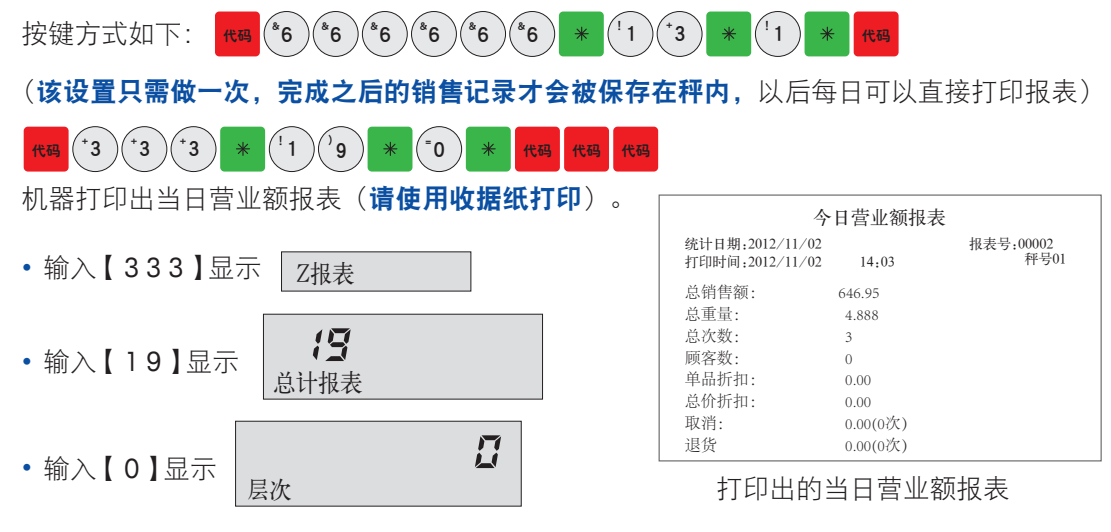

- 3. 常见故障
	- 3.1. 码秤开机提示ERROR 200(202 204等…)DATABASE
		- 机器错误提示: |**ERROR 200 DATABASE**
		- 处理方法:  $(2)(^{\frac{1}{3}})$  $6^{\circ}$  $(8)(1)$  $43$  $\left( \text{``2 }\right)\left( \text{``4 }\right)\left( \text{``6 }\right)\left( \text{``8 }\right)\left( \text{''1 }\right)\left( \text{``3 }\right)\left( \text{``5 }\right)\left( \text{''7 }\right)$  $^{\text{``}}$ 4  $)(^{\text{``}}$ 6  $)(^{\text{``}}$ 8  $)(^{\text{``}}$ 1  $)(^{\text{``}}$ 3  $)(^{\text{``}}$ 5  $)(^{\text{''}}$ 7  $)*$   $(^{\text{``}}$ 1  $)(^{\text{``}}$ 5  $)*$   $(^{\text{``}}$ 1
	- 3.2. 条码秤提示该操作员未记入(无法打印标签)

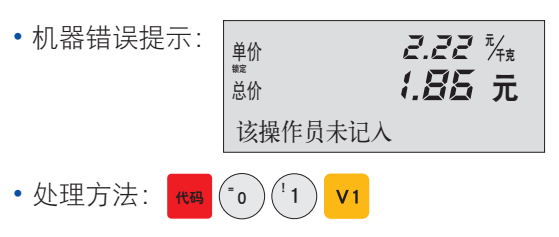

3.3. 条码秤打印标签时出2-3张空白标签纸

手册

• 处理方法: <mark>+ + (\*2 )(\*4 )(\*6 )(\*6 )(\*1 )(\*3 )(\*5 )(\*7 ) + (\*2 )(\*5 ) \* | + | + | + |</mark> ↓ ↓ ↓ ↓ [1 ) \* | \* | \* | \* |(屏幕会有信息提示) | \* | <del>re</del> •测试正常提示: | 传感器正常 确认=\* • 测试失败提示: | 纸距传感器有故障

测试失败首先检查打印机是否卡纸(80%可能性),取出所有标签纸并检查图片位置U型光 电传感器。

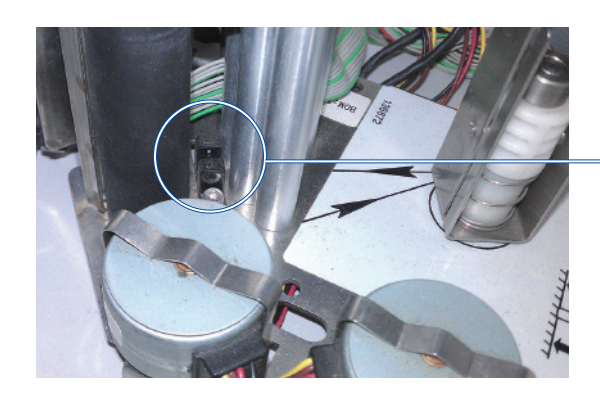

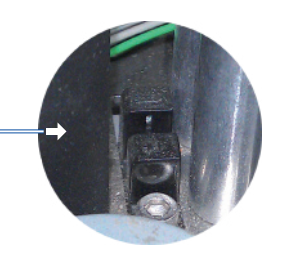

检查U型纸距传感器中间是否有卡纸(标 签碎片,杂物等),如有立刻清除方可 恢复正常出纸。

3.4. 条码秤打印出标签,扫描枪无法识别(95%打印头坏)

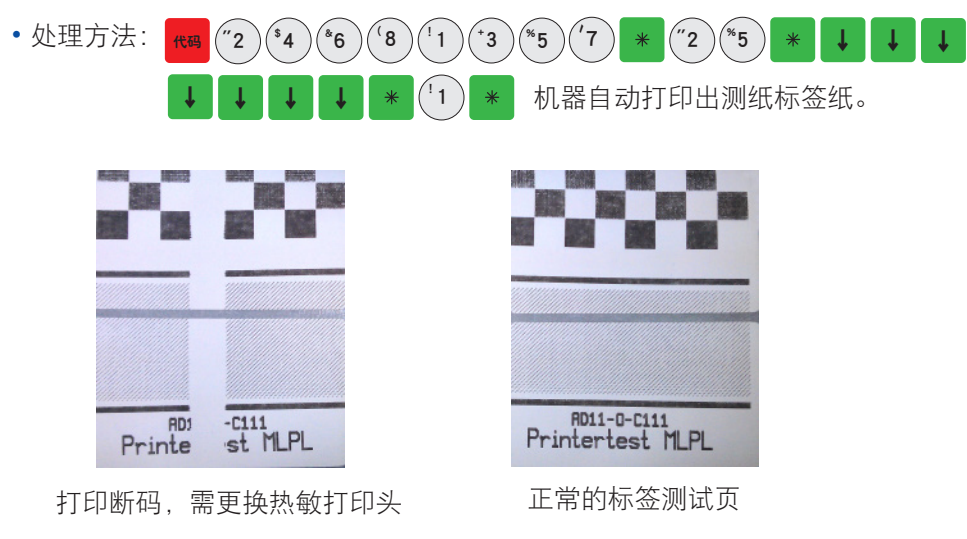

3.5. 条码秤如何设置密码?防止操作人员随意改价。

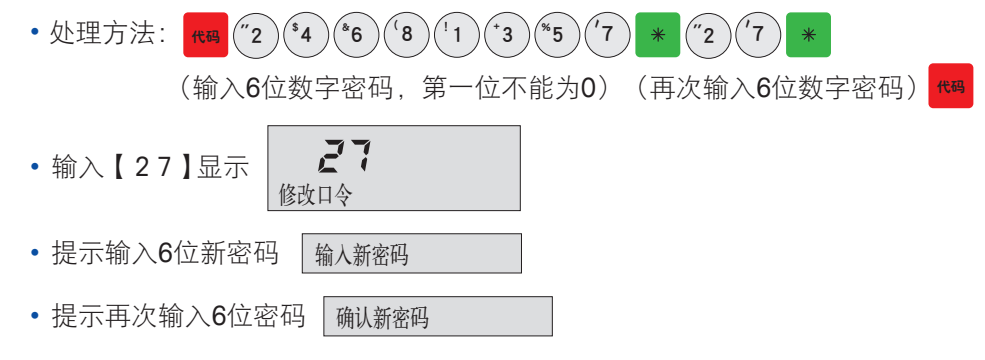

#### 3.6. 设置了密码的条码秤, 如何进入菜单?

<sup>代码</sup>(输入6位数字密码)(2)<sup>(\$4</sup>)<sup>(\$6</sup>)<sup>(8</sup>)<sup>(1</sup>) • 处理方法:  $(^{+}3)$  $(*_5)('7)$ 正常进入菜单。  $\ast$ • 提示输入密码 输入口令

#### 3.7. 条码秤开机报错重量不稳

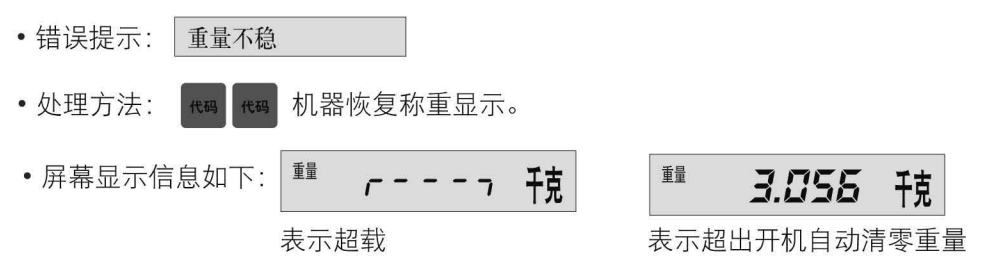

该故障用户无法解决, 必须联系代理商或梅特勒-托利多总部维修。

梅特勒-托利多 工业/商业衡器及系统

手册

地址: 江苏省常州市新北区太湖西路 111 号 邮编: 213125 电话: +86 (0)519 8664 2040 传真: +86 (0)519 8666 3418 E-mail: ad@mf.com

- 梅特勒-托利多始终致力于其产品功能的改进工<br>作。基于该原因,产品的技术规格亦会受到更<br>改。如遇上述情况恕不另行通知。 一次。如是王廷怕死恐不为门。"。<br>- 梅特勒–托利多版权所有,保留一切权利。 - 夫经本公司书面许可,任何单位和个人不<br>得擅自摘抄、复印本书的部分或全部,并<br>不得以任何形式传播。

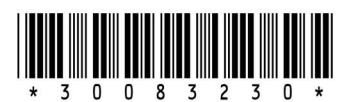

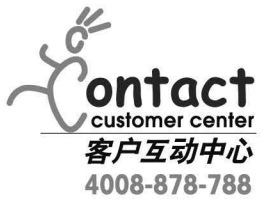